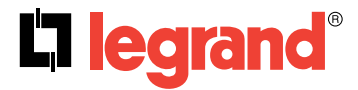

# **Contrôleur modulaire KNX pour variation 1-10 V DIN 10 sorties** Référence : 0 026 68

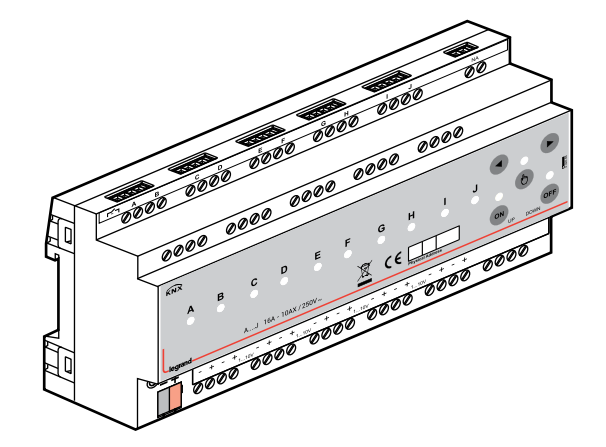

# **SOMMAIRE**

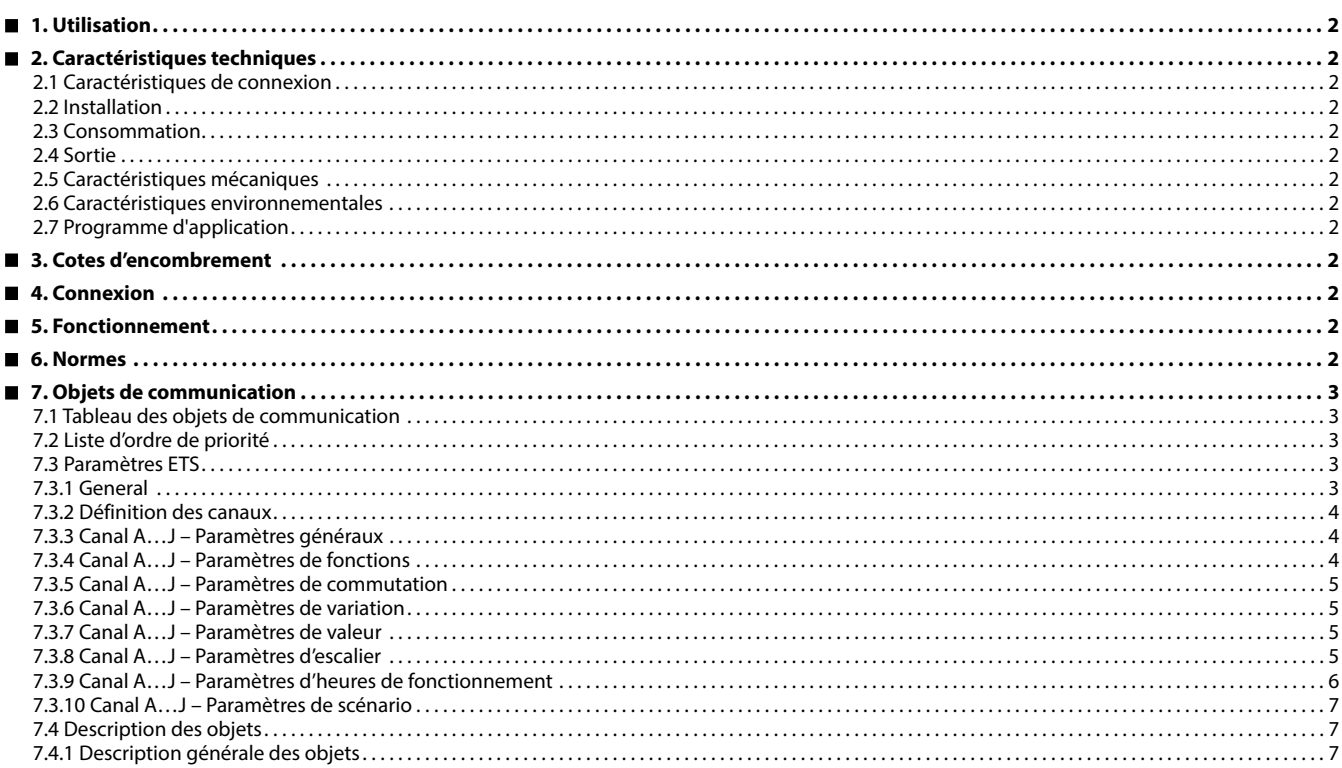

# <span id="page-1-0"></span> **1. UTILISATION**

L'actionneur de variation LEGRAND KNX 1-10 V dispose de 10 sorties indépendantes pour la commutation et la variation. La tension de commutation maximale est de 250 V et le courant maximal est de 16 A pour chaque canal. Les fonctions de variation peuvent être utilisées uniquement par les ballasts 1-10 V contrôlés. L'appareil peut être utilisé manuellement par bouton-poussoir. Chaque canal peut être programmé via ETS4 ou version ultérieure.

Fonctions des canaux de l'actionneur de commutation et de variation :

- Éclairage d'escalier
- Opération forcée
- Désactivation de canal
- Comptage des heures de fonctionnement

Toutes les fonctions peuvent être utilisées séparément ou ensemble. À noter que le traitement de ces fonctions s'effectuera en fonction d'un ordre de priorité. Il est possible de définir le comportement à la coupure et à la reprise de la tension de bus par une configuration ETS.

## **2. CARACTÉRISTIQUES TECHNIQUES**

#### **2.1 Caractéristiques de connexion**

- Bornes à vis : fil massif et toronné 0,5 à 3,31 mm² fil toronné 0,5 à 3,31 mm² avec ferrule
- Couple de serrage max. : 0,5 Nm
- Ligne KNX : borne de raccordement au BUS

# **2.2 Installation**

- Rail de montage 35 mm
- **2.3 Consommation**
- Tension : 21-30 Vdc, TBTS
- Courant consommé : < 10 mA

#### **2.4 Sortie**

- Commutation : 10 sorties, passives
- Variation : 10 sorties, 1-10 Vdc
- Longueur de câble : 200 m maximum
- Puissance maximale de commutation : 4000 VA
- Durabilité mécanique : > 1 x 106

# **2.5 Caractéristiques mécaniques**

- IP 20
- Classe de sécurité II
- Nombre de modules : 10
- Poids : 450 g

## **2.6 Caractéristiques environnementales**

- Température d'utilisation : -5 °C à +45 °C
- Température de stockage : -25 °C à +55 °C
- Température de transport : -25 °C à +70 °C
- Humidité de l'air maximale : 85 % sans condensation

## **2.7 Programme d'application**

- Nombre d'objets de communication : 151
- Nombre d'adresses (max.) : 255
- Nombre d'affectations (max.) : 255

#### **Remarque :**

L'adresse physique par défaut de l'appareil est "**15.15.255**".

# **3. COTES D'ENCOMBREMENT**

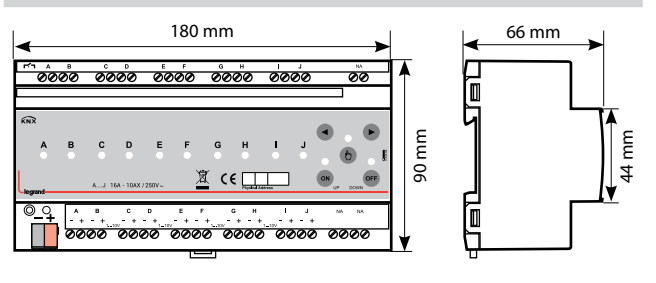

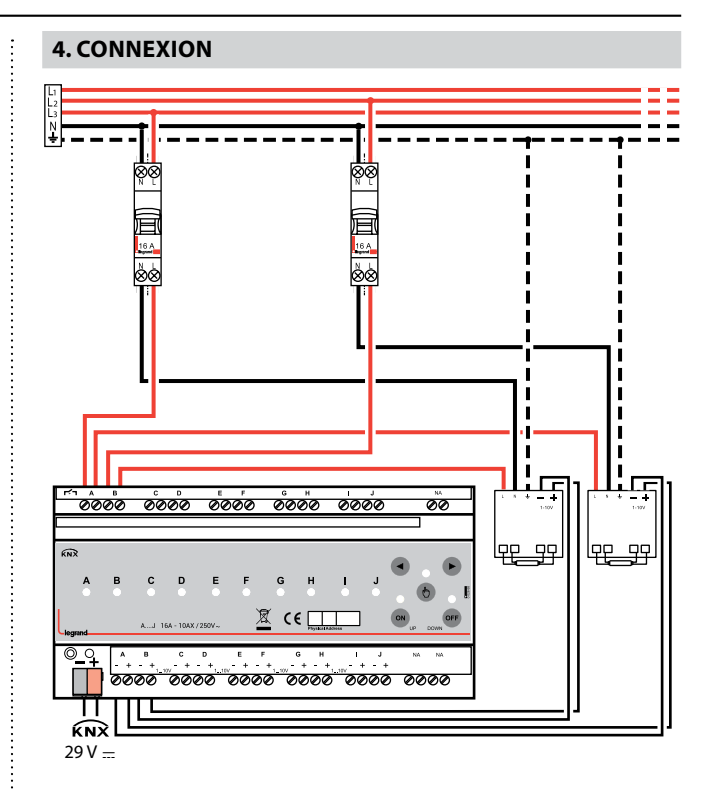

## **5. FONCTIONNEMENT**

Bouton de programmation utilisé pour affecter une adresse physique ou une application téléchargée

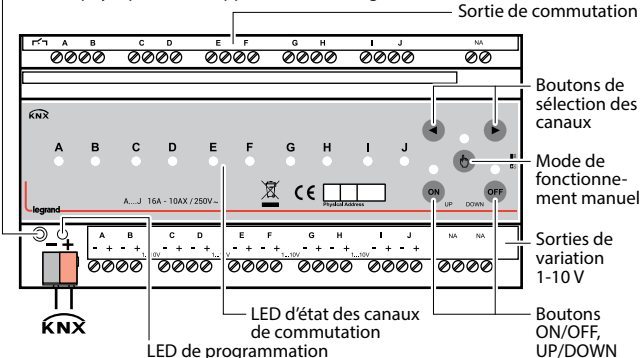

## **6. NORMES**

- Type de protection : EN 60529
- Classe de sécurité III : CEI 61140
- Conforme à la directive CEM et aux directives basse tension

Fiche technique : S000114126FR-1 Mise à jour : Création : 18/02/2021 La Communique : S000114126FR-1

LED de programmation

# <span id="page-2-0"></span> **7. OBJETS DE COMMUNICATION**

## **7.1 Tableau des objets de communication**

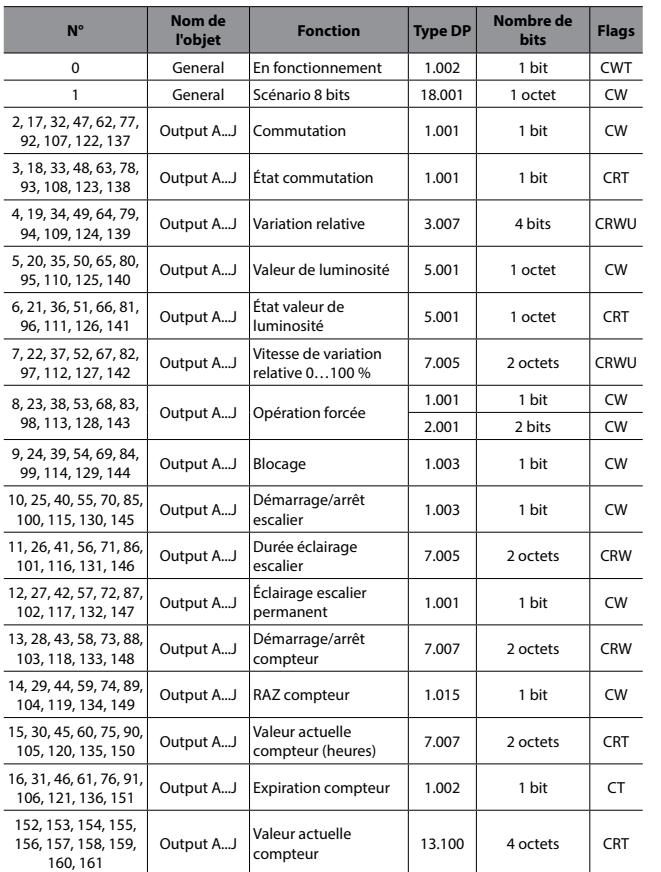

#### **7.2 Liste d'ordre de priorité**

Un ordre de priorité est établi entre chaque fonction. 1 représente la plus haute priorité.

1- Panne ou rétablissement de la tension de bus

- 2- Opération forcée
- 3- Blocage
- 4- ON permanent
- 5- Fonction escalier
- 6- Contrôle de la luminosité ou de la commutation

# **7. OBJETS DE COMMUNICATION (suite)**

#### **7.3 Paramètres ETS**

## **7.3.1 General**

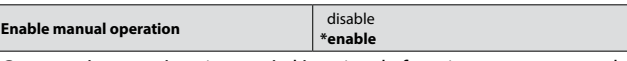

Ce paramètre sert à activer ou à désactiver le fonctionnement manuel de l'appareil via le bouton-poussoir. Si le fonctionnement manuel est activé, la commutation ou la variation de la charge connectée est possible via la touche du canal correspondant. La fonction de variation possède les valeurs fixes suivantes.

#### **Comportement de variation**

Temps de transition de variation  $1...100 \% = 10 s$ Éclairage/extinction via variation = non Type de variation = Démarrage/arrêt

### **Comportement du bouton**

Appui court sur ON = Éclairage Appui court sur OFF = Extinction Appui long sur ON = Augmentation de la luminosité Appui long sur OFF = Diminution de la luminosité

• Paramètre réglé sur "enable"

Ce réglage permet d'activer le fonctionnement manuel.

• Paramètre réglé sur "disable"

Ce réglage permet de désactiver le fonctionnement manuel.

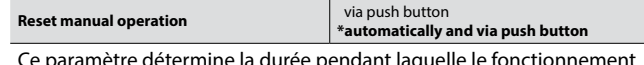

Ce paramètre détermine la durée pendant laquelle le fonctionnement manuel reste activé.

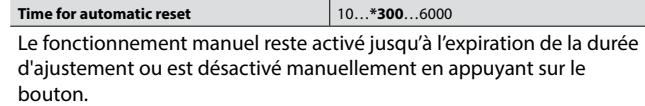

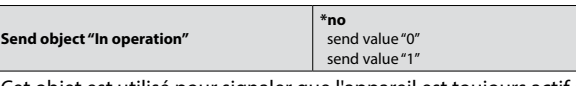

Cet objet est utilisé pour signaler que l'appareil est toujours actif et connecté à la ligne KNX. La valeur du télégramme est réglable sur "**0**" ou "**1**". Si un télégramme n'est pas reçu, cela peut signifier que l'appareil est défectueux ou que le câble KNX est déconnecté.

Si le paramètre est réglé sur "yes"

## **Sending cycle time in s[1…65535]**  $\boxed{1...*300...65535}$

Ce paramètre est utilisé pour l'envoi cyclique de l'objet de communication "In operation" sur la ligne KNX.

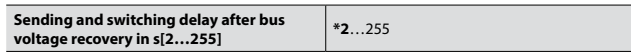

Ce paramètre définit le comportement de l'actionneur de commutation et de variation lorsque l'alimentation du bus est rétablie. La périodicité de l'envoi des télégrammes dépend du paramètre défini par l'utilisateur.

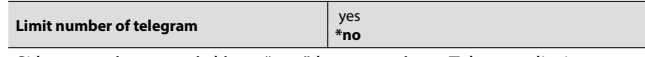

Si le paramètre est réglé sur "**yes**", les paramètres Telegram limit count et Telegram limit period sont visibles.

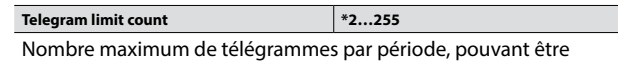

envoyés librement.

**REMARQUE :** Si la valeur de l'objet ne peut pas être envoyée pendant la période, l'objet en question sera mis en mémoire tampon pour la période suivante. L'objet mis en mémoire tampon pourra être mis à jour en cas de changement de la valeur de l'objet.

## <span id="page-3-0"></span>**7.3 Paramètres ETS (suite)**

#### **7.3.1 General (suite)**

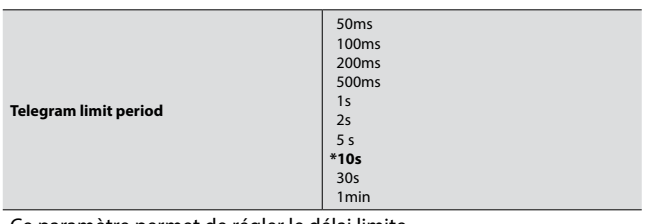

Ce paramètre permet de régler le délai limite.

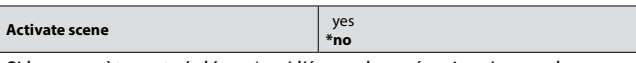

Si le paramètre est réglé sur 'yes', l'écran des scénarios s'ouvre dans la fenêtre principale. Des informations concernant les différents scénarios sont disponibles sous le titre de la fonction scénario.

## **7.3.2 Définition des canaux**

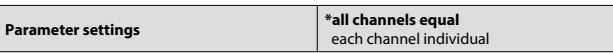

Ce paramètre sert à affecter les mêmes paramètres à tous les canaux de variation existants.

#### • Paramètre réglé sur "**all channel equal**"

Ce réglage permet de réduire les paramètres ETS. Les paramètres visibles sont automatiquement pris en compte sur l'ensemble des canaux. Seuls les objets de communication peuvent être configurés individuellement.

• Paramètre réglé sur "**each channel individual**"

Ce réglage permet de configurer individuellement l'ensemble des canaux et paramètres.

#### **7.3.3 Canal A…J – Paramètres généraux**

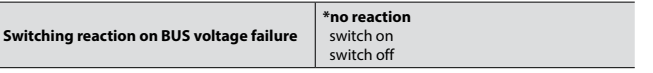

Ce paramètre sert à régler la valeur de luminosité du canal à la coupure de tension de bus.

- Paramètre réglé sur "**no reaction**"
- Le canal de variation ne présente aucune réaction au moment de la coupure de tension de bus et reste à la position actuelle.
- Paramètre réglé sur "**switch on**"
- Le canal de variation est activé au moment de la coupure de tension de bus.
- Paramètre réglé sur "**switch off**"

Le canal de variation est désactivé au moment de la coupure de tension de bus.

**REMARQUE :** Si le paramètre est réglé sur "no reaction" ou "switch on", la variation n'est pas possible tant que la tension de bus ne sera pas rétablie. Le pourcentage de variation sera 100 % si la commutation était activée avant la coupure de tension de bus.

# **7. OBJETS DE COMMUNICATION (suite)**

## **7.3 Paramètres ETS (suite)**

**7.3.3 Canal A…J – Paramètres généraux (suite)**

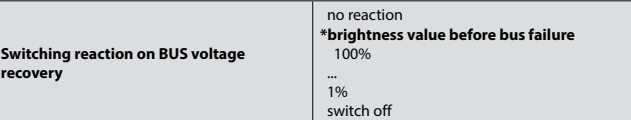

Ce paramètre sert à régler la valeur de luminosité du canal à la reprise de la tension de bus.

- Paramètre réglé sur "**no reaction**"
- Le canal de variation ne présente aucune réaction au moment du rétablissement de la tension de bus et reste à la position actuelle. • Paramètre réglé sur "**1%...100%**"
- Le canal de variation est immédiatement réglé sur la valeur de luminosité paramétrée au moment du rétablissement de la tension de bus.
- Paramètre réglé sur "**switch off**"

Le canal de variation est désactivé au moment du rétablissement de la tension de bus.

- Paramètre réglé sur "**brightness value before bus failure**"
- La dernière valeur de luminosité réglée avant la coupure de tension de bus est prise en compte.

## **7.3.4 Canal A…J – Paramètres de fonctions**

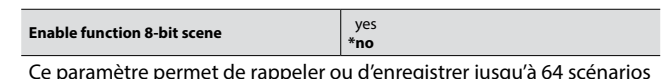

Ce paramètre permet de rappeler ou d'enregistrer jusqu'à 64 scénarios via l'objet scénario 8 bits.

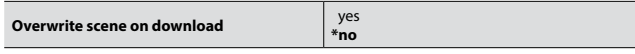

Ce paramètre sert à déterminer la réponse du scénario défini. • Paramètre réglé sur "**no**" :

Pendant l'enregistrement d'un scénario, les valeurs de scénario sont enregistrées dans l'appareil. Si vous voulez protéger votre scénario dans l'appareil, sélectionnez "**no**".

• Paramètre réglé sur "**yes**" :

Les valeurs de paramètre ETS d'origine peuvent être rechargées dans l'appareil pendant un téléchargement ETS.

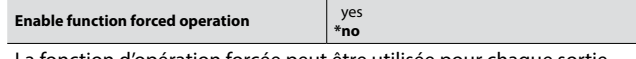

La fonction d'opération forcée peut être utilisée pour chaque sortie. Elle possède un objet de communication optionnel 1 bit ou 2 bits.

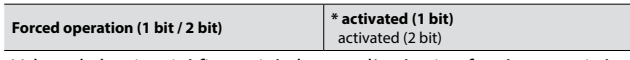

Valeur de luminosité fixe traitée lorsque l'opération forcée est activée via un télégramme 1 bit. L'opération forcée peut également être activée via un télégramme 2 bits.

**Bit 1 | Bit 0 | Fonction** 

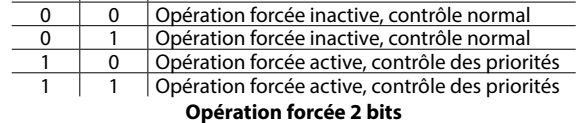

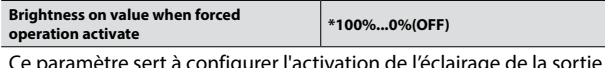

Ce paramètre sert à configurer l'activation de l'éclairage de la sortie tant que l'opération forcée est activée.

## <span id="page-4-0"></span>**7.3 Paramètres ETS (suite)**

raison de l'ordre de priorité.

**7.3.4 Canal A…J – Paramètres de fonctions (suite)**

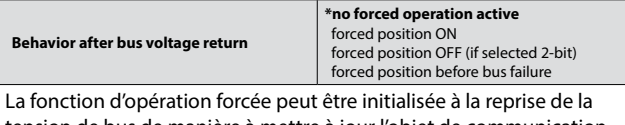

tension de bus de manière à mettre à jour l'objet de communication opération forcée. À la reprise de la tension de bus, la fonction d'opération forcée est réglée sur la position paramétrée.

• Paramètre réglé sur "**no forced position active**" :

L'opération forcée est désactivée à la reprise de la tension de bus. • Paramètre réglé sur "**forced position ON**" :

- L'opération forcée est activée et les canaux sont réglés sur la valeur
- de luminosité paramétrée à la reprise de la tension de bus. • Paramètre réglé sur "**forced position OFF**" :
- Ce paramètre apparaît uniquement si "**2-bit Force Operation**" est sélectionné. L'opération forcée sera désactivée et la valeur de luminosité sera définie comme la valeur prise en compte à la reprise de la tension de bus.
- Paramètre réglé sur "**state of forced pos. before bus volt. fail**" : L'opération forcée active le canal qui avait été activé avant la coupure de tension de bus. Les autres canaux qui n'avaient pas été activés seront traités selon leur état à la reprise de la tension de bus. Tout téléchargement ETS efface l'état enregistré.

**Enable function disable \*no** Si le paramètre est réglé sur "**yes**", l'objet "**block**" est visible. Le canal peut être bloqué via cet objet, mais ne peut pas être modifié par le bus. La valeur actuelle de luminosité de la sortie est fixe. Toutes les commandes (à l'exception de l'opération forcée et des réactions à la coupure et au rétablissement de la tension de bus) sont ignorées en

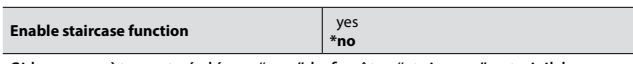

Si le paramètre est réglé sur "**yes**", la fenêtre "staircase" est visible.

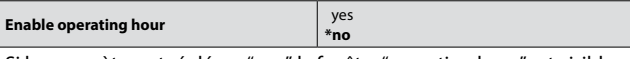

Si le paramètre est réglé sur "**yes**", la fenêtre "operating hour" est visible.

## **7.3.5 Canal A…J – Paramètres de commutation**

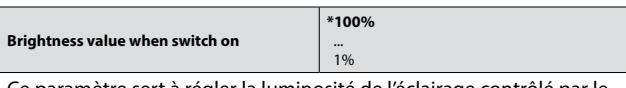

Ce paramètre sert à régler la luminosité de l'éclairage contrôlé par le télégramme ON reçu sur l'objet de communication "**Switch**".

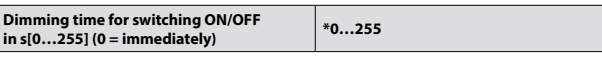

Ce paramètre sert à définir la vitesse à laquelle l'éclairage est allumé ou éteint via la commande de commutation. Ce délai est compris entre 0 % et 100 %.

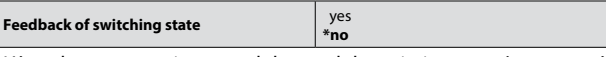

L'état de commutation actuel du canal de variation peut être envoyé via l'objet "**Status switch**".

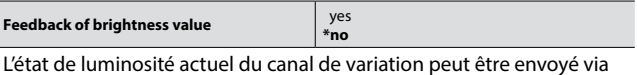

l'objet "**Status brightness value**".

# **7. OBJETS DE COMMUNICATION (suite)**

#### **7.3 Paramètres ETS (suite)**

#### **7.3.6 Canal A…J – Paramètres de variation**

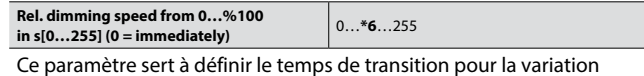

relative de 0 % à 100 %. S'il est réglé sur "**0**", la variation relative sera traitée instantanément.

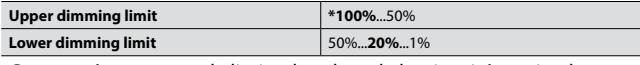

Ce paramètre permet de limiter la valeur de luminosité maximale et minimale.

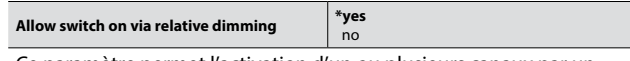

Ce paramètre permet l'activation d'un ou plusieurs canaux par un télégramme d'augmentation de la luminosité.

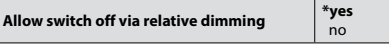

Ce paramètre permet la désactivation d'un ou plusieurs canaux par un télégramme de diminution de la luminosité.

#### **7.3.7 Canal A…J – Paramètres de valeur**

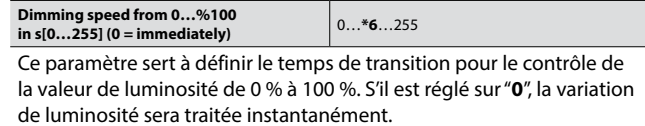

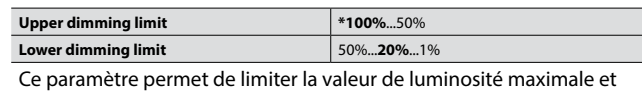

minimale.

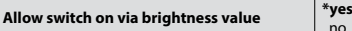

Ce paramètre permet l'activation d'un ou plusieurs canaux par un télégramme de valeur de luminosité.

no

no

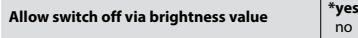

Ce paramètre permet la désactivation d'un ou plusieurs canaux par un télégramme de valeur de luminosité.

#### **7.3.8 Canal A…J – Paramètres d'escalier**

Cette fenêtre s'affiche si le paramètre 'Enable Staircase function' est réglé sur "**yes**" dans la fenêtre **A…J Function**. Les objets de communication escalier sont visibles. La fonction escalier peut être paramétrée pour chaque canal en fonction de sa définition.

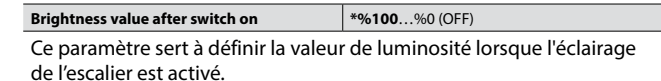

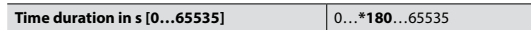

Ce paramètre permet de définir la durée d'éclairage de l'escalier.

#### <span id="page-5-0"></span>**7.3 Paramètres ETS (suite)**

## **7.3.8 Canal A…J – Paramètres d'escalier (suite)**

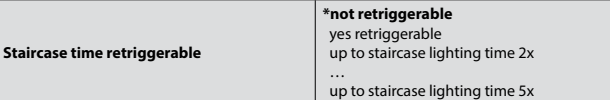

Ce paramètre permet de définir si l'éclairage de l'escalier peut être redéclenché ou pas. Le redéclenchement de l'éclairage de l'escalier permet de redéclencher indéfiniment la fonction escalier jusqu'à ce que la limite du compteur de temps soit atteinte (2x, 3x, 4x, 5x). Le comptage de temps d'éclairage de l'escalier commence à partir de la première valeur de commutation ON. Si le paramètre est réglé sur "**not retriggerable**", il n'est pas possible d'allonger la durée d'éclairage de l'escalier.

Par ex. avec temps d'éclairage escalier : 1 min et temps d'éclairage escalier redéclenchable : 3x, la durée maximale d'éclairage de l'escalier sera de 3 min. La fonction escalier peut être déclenchée à la fin des 3 minutes.

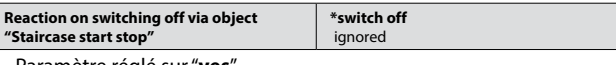

• Paramètre réglé sur "**yes**" L'éclairage de l'escalier peut être désactivé.

• Paramètre réglé sur "**no**"

Les télégrammes de désactivation sont ignorés.

Si le télégramme "**Permanent ON**" est activé, le télégramme "**switch OFF**" sera ignoré et ne sera pas traité du fait de l'ordre de priorité.

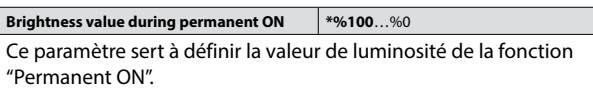

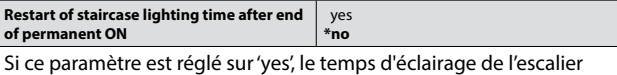

sera redéclenché indépendamment du paramètre "Staircase time retriggerable" lorsque l'objet Permanent ON est désactivé. Même s'il est réglé sur "no trigger", l'appareil déclenchera le temps d'éclairage de l'escalier du fait de la sélection.

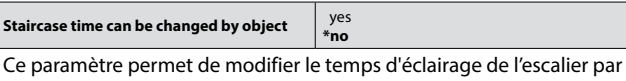

un objet de communication externe appelé "**Operating Hour limit value**".

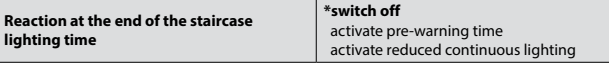

Il est possible d'activer la fonction d'avertissement en réglant ce paramètre sur "**yes**". Vous pouvez alors régler le temps de préavertissement, le nombre de préavertissements et l'intervalle entre chaque préavertissement. La fonction d'avertissement sert à avertir que la durée d'éclairage de l'escalier arrive à sa fin et que les lumières vont bientôt s'éteindre. Les lumières clignotent en signe d'avertissement. L'état de commutation est ON jusqu'à la fin du temps d'avertissement.

**Pre-warning time s [0…65535]** 0…**\*30**…65535

Ce paramètre est visible si "**activate pre-warning time**" est sélectionné. Ce paramètre sert à définir la durée du temps de préavertissement. La durée de luminosité réduite est configurée.

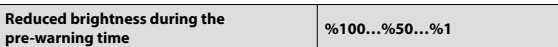

Ce paramètre sert à définir la valeur de luminosité réduite pendant le temps de préavertissement. À la fin du temps de préavertissement, l'éclairage s'éteint.

# **7. OBJETS DE COMMUNICATION (suite)**

### **7.3 Paramètres ETS (suite)**

#### **7.3.8 Canal A…J – Paramètres d'escalier (suite)**

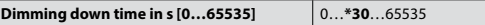

Ce paramètre est visible si le paramètre "**activate reduced continuous lighting**" est activé. Ce paramètre sert à définir le temps de diminution continue de la luminosité.

## **Reduced brightness for continuous lighting** %100…%0

Ce paramètre sert à définir la valeur de luminosité réduite après l'extinction de l'éclairage de l'escalier. À la fin du temps d'éclairage de l'escalier, l'éclairage reste ouvert ou fermé au niveau de luminosité configuré.

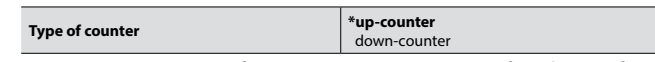

Ce paramètre sert à configurer un compteur progressif ou dégressif. • Paramètre réglé sur "**up counter**"

Le décompte des heures de fonctionnement commence à partir de '**0**'. La valeur de comptage maximale est de 65535 heures. Lorsque la valeur limite est atteinte, un télégramme '**Operating hour runout**' est envoyé au bus et le compteur des heures de fonctionnement s'arrête.

• Paramètre réglé sur "**down counter**"

Le décompte des heures de fonctionnement commence à partir de la valeur préréglée. Lorsque le compteur atteint '**0**', l'état de comptage est envoyé au bus via '**Operating hour runout'**.

#### **7.3.9 Canal A…J – Paramètres d'heures de fonctionnement**

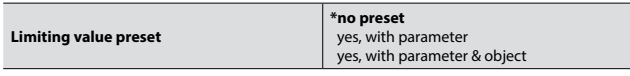

Ce paramètre permet de prédéfinir la valeur de départ ou la valeur limite. Une valeur limite peut être prédéfinie en option.

- Paramètre réglé sur "**no preset**"
- La limite des heures de fonctionnement ne sera pas activée mais les valeurs des heures de fonctionnement seront transmises à intervalles réguliers ou de manière cyclique en fonction du réglage utilisateur. Il est possible de remettre à zéro le compteur des heures de fonctionnement.
- Paramètre réglé sur "**yes, with parameter**"

Si ce paramètre est sélectionné, le paramètre '**Limit value/Counter start**' est visible. Ce paramètre sert à définir la valeur limite d'un compteur progressif ou la valeur de départ d'un compteur dégressif.

• Paramètre réglé sur "**yes, with parameter and object**" Ce paramètre permet en plus de régler la valeur limite/valeur de départ par un objet externe appelé **Operation Hour Limit Value**.

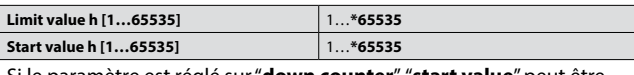

Si le paramètre est réglé sur "**down counter**", "**start value**" peut être défini via ce paramètre. Si le paramètre est réglé sur "**up counter**", "**limit value**" peut être défini via ce paramètre.

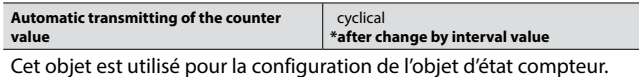

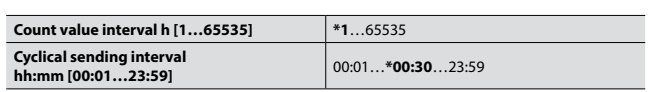

L'état des heures de fonctionnement peut être transmis de manière cyclique, à la fin du délai défini par l'utilisateur, via "**Cyclical sending interval**".

L'état des heures de fonctionnement peut également être transmis via "**Cyclical sending interval**" lorsque les canaux (commutés sur ON) ont atteint le temps au compteur défini par l'utilisateur.

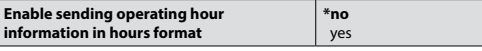

Si ce paramètre est réglé sur "**yes**", les heures de fonctionnement s'affichent en heures. Sinon, l'appareil envoie les heures de fonctionnement en secondes.

## <span id="page-6-0"></span>**7.3 Paramètres ETS (suite)**

#### **7.3.10 Canal A…J – Paramètres de scénario**

La fonction scénario de l'actionneur de commutation et de variation possède un objet scénario 8 bits. Vous pouvez définir pour chacun 64 scénarios dans la fenêtre de paramètres. 8 valeurs indépendantes peuvent être enregistrées pour chaque canal. Le scénario peut être spécifié sous la forme d'une valeur de luminosité + temps de transition vers la nouvelle luminosité.

Lorsque l'actionneur reçoit un télégramme pour rappeler une adresse de scénario, l'appareil règle les canaux sur le niveau de luminosité voulu dans le temps de transition voulu vers la nouvelle luminosité.

Un scénario est activé lorsqu'il reçoit son numéro de scénario à l'objet scénario. L'enregistrement des valeurs de canal en cours s'effectue à l'aide de l'objet scénario.

Par exemple :

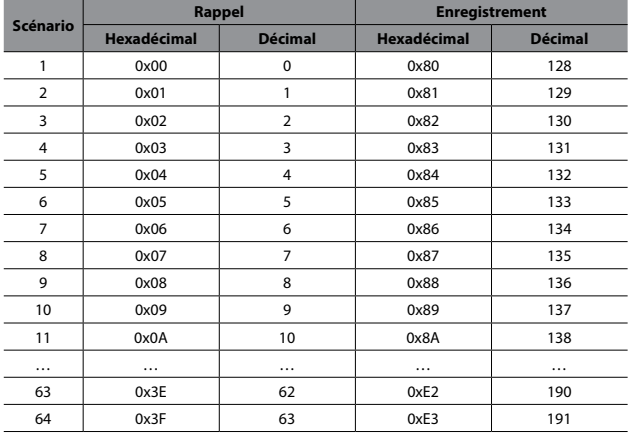

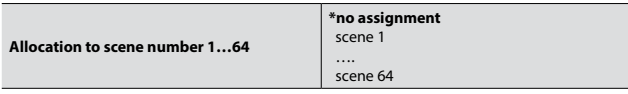

Ce paramètre sert à déterminer quel paramètre appartient à quel scénario. "**no assignment**" signifie que les paramètres n'appartiennent à aucun scénario.

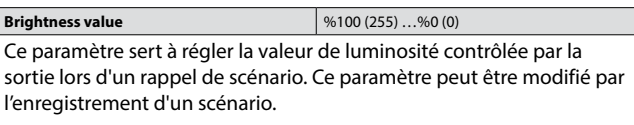

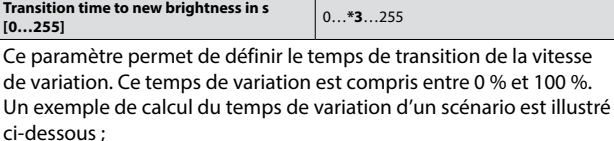

Par exemple : Temps de transition vers la nouvelle luminosité = 3 s Valeur de luminosité du scénario = % 25 Valeur de luminosité actuelle = % 60

Temps de variation scénario = ( <del>Temps de transition vers nouvelle luminosité</del> ) × [Valeur de luminosité scénario<br>Valeur de luminosité actuellel valeur de lui.<br>Valeur de luminosité actu

Le résultat est = (3/100) x l 25-60 l

 $= 0.03 \times 1 - 351$ 

 $= 0.03 \times 35$ 

 $= 1,05 s$ 

# **7. OBJETS DE COMMUNICATION (suite)**

#### **7.4 Description des objets**

#### **7.4.1 Description générale des objets**

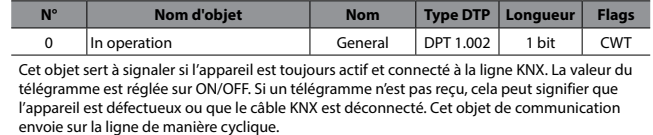

|Scene 8 bit | General | DPT 18.001 | 1 octet | CW Cet objet sert à rappeler ou à enregistrer des scénarios. Jusqu'à 64 scénarios sont disponibles sur l'actionneur de commutation et de variation.

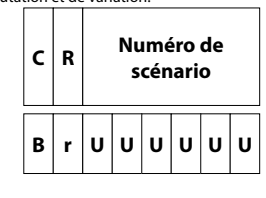

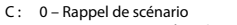

1 – Enregistrement de scénario

R: Réserve

L'objet pour rappeler ou enregistrer le scénario (1…64) est envoyé via l'adresse de groupe. Des scénarios 8 bits sont disponibles sur l'actionneur de commutation et de variation.

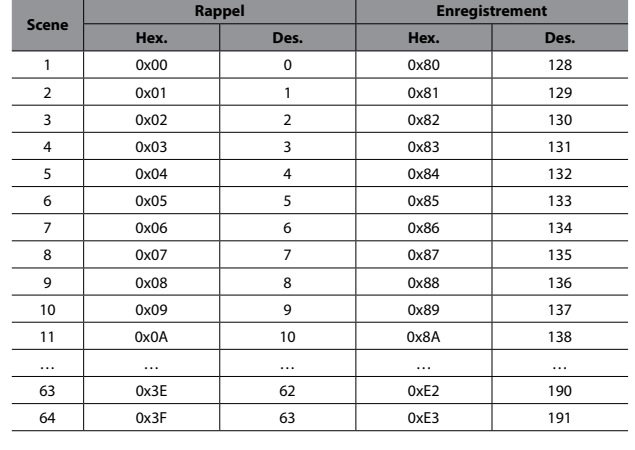

|<br>2 Switch | Output A...J DPT 1.001 | 1 bit | CW Cet objet sert à commuter une sortie relais sur ON/OFF.

0 : Le relais s'ouvre

1 : Le relais se ferme

3 Status switch Output A...J DPT 1.001 1 bit CRT Cet objet sert à envoyer la position de contact actuelle du relais. Ce objet peut être envoyé sur un changement ou une mise à jour.

#### 0 : Le relais s'ouvre

1 : Le relais se ferme

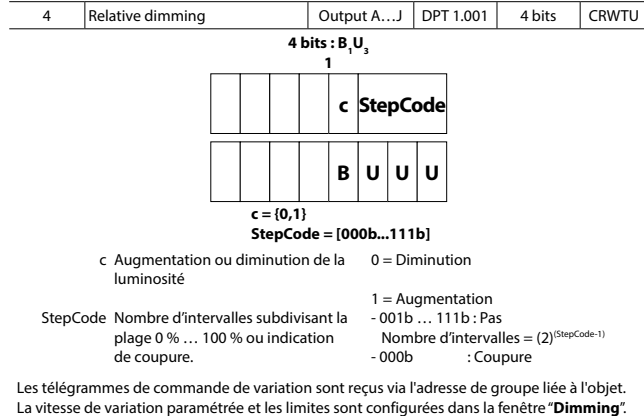

La vitesse de variation paramétrée et les limites sont configurées dans la fenêtre "**Dimming**". En cours de transition, la valeur de luminosité est maintenue même si une commande d'arrêt est reçue. L'objet est toujours visible.

Fiche technique : S000114126FR-1 Mise à jour : Création : 18/02/2021 La Communique : S000114126FR-1

#### **7.4 Description des objets (suite)**

#### **7.4.1 Description des objets généraux (suite)**

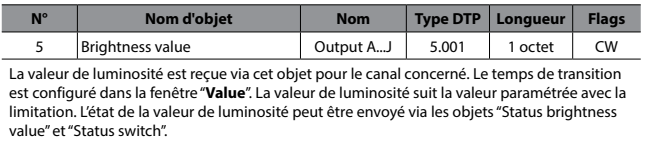

**0 :** OFF, ou valeur de luminosité minimum

**255:** 100 %

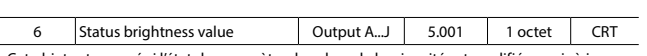

Cet objet est envoyé si l'état du paramètre de valeur de luminosité est modifié ou mis à jour.

**0 :** OFF, ou valeur de luminosité minimum **255:** 100 %

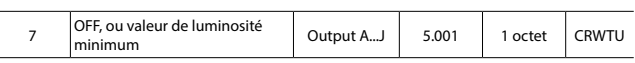

Cet objet sert à configurer la vitesse de variation relative. La valeur, exprimée en secondes, est comprise entre 0 % et 100 %. Cette valeur n'est pas sauvegardée après une coupure de tension de bus. La vitesse de variation de commutation et de la fonction escalier ne sont pas affectées.

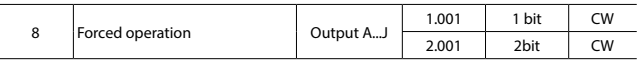

Cet objet est utilisé pour déterminer directement l'état de commutation de la sortie. Le premier bit correspond à l'état de commutation et le deuxième bit active ou désactive le contrôle forcé. La valeur de luminosité est réglée sur la position paramétrée dans la fenêtre "**Function**".

L'opération forcée a priorité sur le blocage d'une sortie.

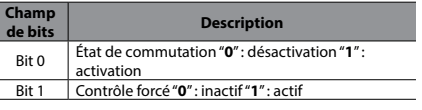

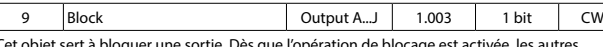

Cet objet sert à bloquer une sortie. Dès que l'opération de blocage est activée, les autres télégrammes reçus sont ignorés sans être évalués. Le blocage est retiré après reprise de la tension de bus ou après téléchargement.

#### **0 :** blocage passif **1 :** blocage actif

10 Staircase start stop Qutput A...J | 1.003 | 1 bit | CW

Cet objet est utilisé pour activer la fonction escalier. Cet objet doit être activé pour que la fonction escalier soit activée.

L'objet est le suivant :

 $0 = d$ ésactivé

 $1 = \text{active}$ 

11 Staircase duration Qutput A... Qutput A... Q. Q. Q. Q. Q. Q. Q. Q. CRW Cet objet permet de définir la durée d'éclairage de l'escalier. La résolution de l'objet est de l'ordre des secondes. Il est également possible de paramétrer l'état à la reprise de la tension de bus.

L'objet est le suivant :

0 = doit être supérieur à zéro

…. 65535

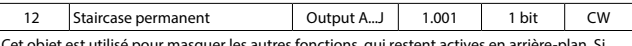

Cet objet est utilisé pour masquer les autres fonctions, qui restent actives en arrière-plan. Si l'objet Permanent ON est réglé sur "off", le résultat de commutation des autres fonctions peut être visible sur la sortie. L'objet est désactivé à la reprise de la tension de bus. Cet objet est utile pour le personnel de nettoyage.

L'objet est le suivant :

 $0 =$ désactivation

1 = activation de "permanent ON"

13 Operating Hour Limit Value Output A...J 7.007 2 octets CRW Cet objet 2 octets est utilisé pour la spécification externe d'une valeur limite ou d'une valeur de départ pour le compteur des heures de fonctionnement d'un canal de variation.

## Plage des valeurs : 0…65535

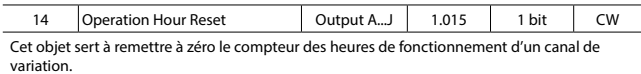

0 = aucune réponse

 $=$  redémarrage

Fiche technique : S000114126FR-1 Mise à jour : Création : 18/02/2021 La Communique : S000114126FR-1

# **7. OBJETS DE COMMUNICATION (suite)**

#### **7.4 Description des objets (suite)**

#### **7.4.1 Description des objets généraux (suite)**

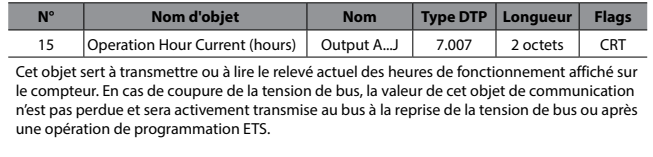

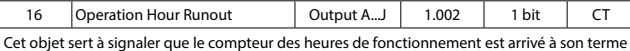

Cet objet sert à signaler que le compteur des heures de fonctionnement est arrivé à son terme (valeur limite atteinte pour un compteur progressif / valeur "**0**" atteinte pour un compteur dégressif).

Avec un message, la valeur de l'objet est activement transmise au bus ("**1**" = message actif / "**0**" = message inactif).

17 | Operation Hour current | Output A...J | 13.100 | 4 octets | CRT Cet objet sert à transmettre ou à lire le relevé actuel des heures de fonctionnement affiché en secondes sur le compteur. En cas de coupure de la tension de bus, la valeur de cet objet de communication n'est pas perdue et sera activement transmise au bus à la reprise de la tension de bus ou après une opération de programmation ETS.